## 1.STUNDENBILD

## Thema : WordArt

- a) Word öffnen
- b) Auf der Menüleiste "Einfügen" anklicken, Grafik und WordArt auswählen, Fenster erscheint :

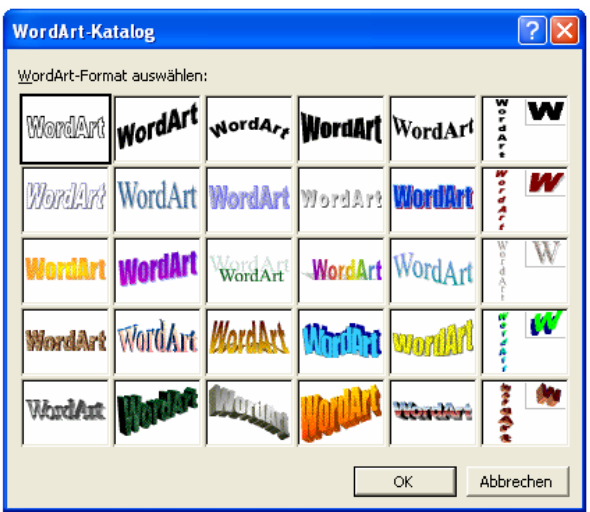

- c) Such dir eine Wortform aus und bestätige mit OK.
- d) Ein neues Fenster mit "Ihr Text" erscheint, schreibe den Namen und bestätige mit OK.